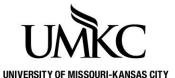

## Pathway help: Preferred Name

**OFFICE OF REGISTRATION & RECORDS** 

UMKC acknowledges that many students use names other than their legal name to identify themselves. Student can update their preferred name in Pathway. Adding a preferred name does not change a student's official name as a part of their educational record. Your official name is your legal name.

Your official name is used for financial aid, transcripts, international student I-20's and other documents required by the university. Preferred names will be displayed in the Pathway student center, Pathway class roster, and Pathway grade roster. Additionally, a preferred name may be displayed in other university maintained software applications such as Blackboard or Moodle.

To add or update a preferred name follow these steps:

- 1. Log into Pathway
- 2. Click on the Personal Information tile

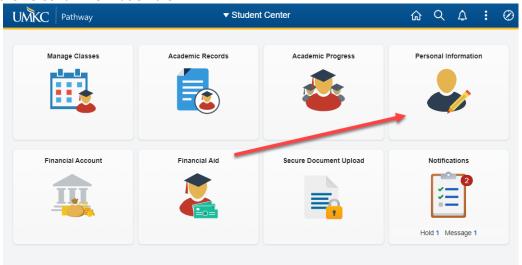

3. Then click on Names in the left menu

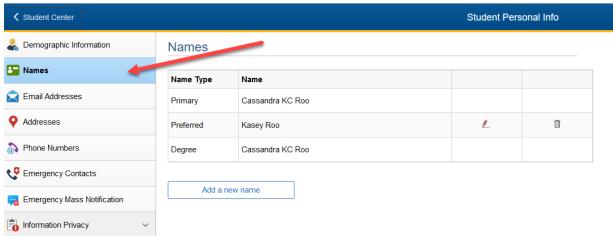

- 4. Click on Add a new name
- 5. Use the dropdown menu in the Name Type field to select Preferred
- 6. Enter your preferred **First Name**.
- 7. **NOTE:** The field for last name is active however it cannot be updated through Pathway. You can update your last name via this form. Return the completed form to the Registration and Records Office.

## **Names**

## Add a new name

Enter your name information below. Each name must have a type associated with it to indicate how you use that name.

## Add a new name

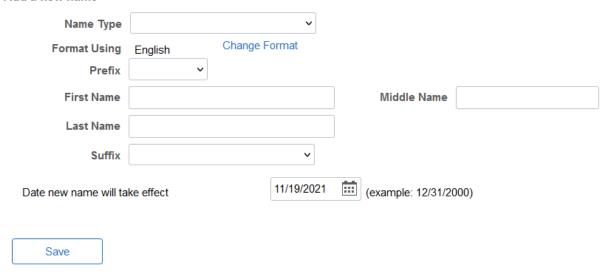

- 8. Select Save
- 9. You will receive a confirmation message that the Save was successful. Select OK
- 10. You now have access to edit or delete the preferred name.